## PharmaSUG 2023 - Paper QT-100

# With a View to Make Your Metadata Function(al): Exploring the FMTINFO() Function

Louise S. Hadden, Abt Associates Inc.

#### **ABSTRACT**

Many SAS® programmers are accustomed to using SAS metadata on SAS data stores and processes to enhance their coding and promote data driven processing. SAS metadata is most frequently accessed through SAS "V" functions, SAS View tables, and dictionary tables. Information can be gained regarding SAS data stores and drilling down, attributes of columns in data files. However, few programmers are aware of SAS's similar resources and capabilities with respect to SAS formats. This quick tip will briefly discuss how SAS metadata may be exploited in general, and will demonstrate how to use the FMTINFO() function specifically.

#### INTRODUCTION

SAS practitioners are accustomed to using PROC FORMAT to transform variables into an enhanced or aggregated version of the original schemas, via an assigned format used in a SAS procedure, through the use of put statements, and other intriguing uses, but there is so much more to this venerable SAS procedure.

- SAS formats may be created via text entry or from a data table via PROC FORMAT CNTLIN.
- SAS formats may be stored in specialized catalogs (work or permanent), exported to Excel workbooks, or SAS datasets via PROC FORMAT CNTLOUT.
- SAS formats may be used for data cleaning, reporting, subsetting observations, and to match data without merge/hash/SQL join.
- SAS format catalogs can be modified via PROC CATALOG.
- SAS format catalogs converted to SAS data sets may be compared using PROC COMPARE when sorted by format name and start variables.
- Use PROC FORMAT FMTLIB, PROC CATALOG, SAS Dictionary files, SAS views, and the FMTINFO() function to obtain information about SAS formats.

This paper and presentation will focus on reporting information available through SAS metadata and SAS procedures regarding SAS formats, including the use of the relatively unknown FMTINFO() function. The content is useful for all SAS users.

## **ANATOMY OF A FORMAT**

According to the SAS documentation, a SAS format is a type of SAS language element that applies a pattern to or executes instructions for a data value to be displayed or written as output. Types of formats correspond to the type of data element: for example, numeric, character, date, time, etc. Users can also define their own formats. The bare minimum of variables that define a format are: format name (up to 32 characters), start (start of a range or value), and variable (value label). Other variables include hlo (high, low, other), sexcl (exclude the start of a range), eexcl (exclude the end of a range), decimal information, length, etc.

#### **HOW DO FORMATS WORK?**

The best way to figure out how formats work is to create, and then analyze them. A small data set with the special dates is created and explored to see how a more complex format looks in various forms. The same technique can be used to look at ranges. What we are trying to achieve is an input data set which looks like what SAS expects under all conditions. In the example below custom date formats are being created.

```
data temp;
    d1='01jan1900'd; d2='01jan1960'd; d3=today(); d4='01jan1940'd;
run:
proc print data=temp;
run;
proc print data=temp;
format d1 d2 d3 d4 mmddyy10.;
run;
proc format fmtlib;
     value foo '01jan1900'd='Invalid'
               '01jan1940'd='Still in'
               '01jan1960'd='SAS zero'
               other=[mmddyy10.];
run;
proc print data=temp;
format d1 d2 d3 d4 foo.;
run;
proc format cntlout=foo2;
proc print data=foo2;
run:
```

Below we see the number representation of the special dates, followed by their formatted version (SAS data format), followed by our user-defined format.

```
Obs
       d1
            d2
                  d3
                          d4
      -21914 0 22475
                          -7305
Obs
      d1
                 d2
                             d3
                                        d4
      01/01/1900 01/01/1960 07/14/2021 01/01/1940
 1
Obs
               d2
                          d3
      Invalid SAS zero 07/14/2021 Still in
```

Below follows the result of using the FMTLIB in the PROC FORMAT creation step, showing how SAS represents the special date format in printed form. Note the other – this is a nested format indicating that any "other" dates should appear in MMDDYY10. format. You can use any SAS-supplied or user-created format as long as the program has access to where the format is stored.

PROC FORMAT CNTLOUT produces a SAS data set from a format catalog file, which produces yet another vision of the same format. It is this version that we need to reproduce in order to use metadata to create format catalogs.

#### **USING PROC FORMAT CNTLIN**

A SAS data set is created from an Excel data dictionary import file, making adjustments to conform to SAS' requirements for CNTLIN data sets.

```
_ D X
                         01.1_Person_CNTLIN.sas - Notepad
<u>File Edit Format View Help</u>
*******************
*** Create CNTLIN file
data personformats &procmo (keep=variable name fmtname start end
   label type hlo sexcl eexcl iterated);
   length fmtname $32 type $1 start $14 label $300;
    set person_cntlin (where=(format_req ne 'N') rename=(varlabel=label));
    if variable_type in('CHAR','ID') then type='c';
    else type='n';
    iterated=(index(variable_name, '#')>0);
label fmtname = 'Name of Format'
     start = 'Start of Range for Format'
      end = 'End of Range for Format'
      sexcl = 'Starting value excluded from Range'
      eexcl = 'Ending value excluded from Range'
         label = 'Label for Format'
         type = 'Type of Format'
         hlo = 'High-Low-Other flag'
         iterated = 'Iterated variable';
run;
                                                                  Ln 151, Col 27
```

PROC FORMAT CNTLIN is then used to create a SAS format catalog from a SAS data set.

```
proc format library=library.personformats cntlin=personformats_&procmo
fmtlib ;
run;
```

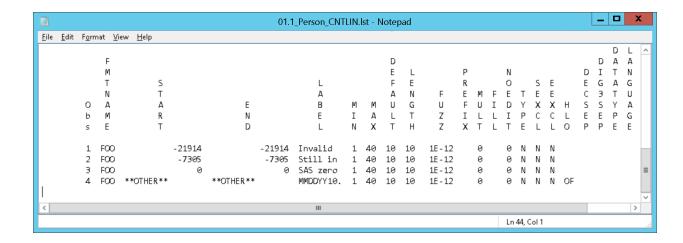

The FMTLIB option prints out the resulting SAS data set. Note that the start values are SAS date values, except for the \*\*OTHER\*\* row, which nests an existing SAS date format. The HLO variable flags this with OF – Other Format.

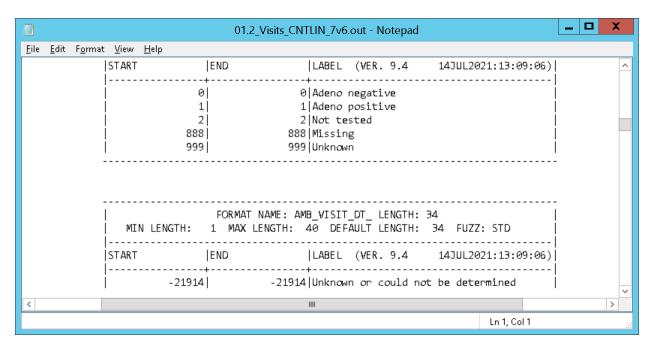

# **MODIFYING FORMATS**

The code snippet show below demonstrates how to modify a format by adding a description, and then lists the contents of the format catalog. Note that PROC CATALOG is the only way to add a description to a format, as PROC FORMAT (one of the earliest SAS procedures written) does not have a LABEL or DESCRIPTION option. This functionality was added to the PROC CATALOG procedures.

```
PROC CATALOG
CATALOG = LIBRARY.Compendium2011Res ET=FORMAT;
MODIFY ANTIPSYCHF
(DESCRIPTION = "Legend labels for map [Antipsych]");
CONTENTS;
```

RUN ;
QUIT;

The PROC CATALOG listing shows the entry name, type, dates, and description of the format.

# SAS DICTIONARY FILES, VIEWS, AND "V" FUNCTIONS

SAS has several sets of internal metadata files which are available to SAS practitioners behind the scenes when a SAS session is initiated. These files are present in the form of dictionary tables, SAS views, and through selected SAS functions and call routines which build off of the dictionary tables.

# **SAS DICTIONARY FILES**

Dictionary tables are generally accessed through PROC SQL, while SAS views and functions are generally utilized through the data step. Many programmers are familiar with the ubiquitous DICTIONARY.TABLES, which provides information on what SAS data sets are present in what SAS libraries. However, there are a number of additional dictionary tables that have great utility for the SAS programmer. The code snippet and screen shot below show how to determine which dictionary tables are available to you during a given session.

```
PROC SQL ;
  SELECT UNIQUE MEMNAME
  FROM DICTIONARY.DICTIONARIES
QUIT ;
```

| Member Name             |  |  |  |  |  |  |  |
|-------------------------|--|--|--|--|--|--|--|
| CATALOGS                |  |  |  |  |  |  |  |
| CHECK_CONSTRAINTS       |  |  |  |  |  |  |  |
| COLUMNS                 |  |  |  |  |  |  |  |
| CONSTRAINT_COLUMN_USAGE |  |  |  |  |  |  |  |
| CONSTRAINT_TABLE_USAGE  |  |  |  |  |  |  |  |
| DATAITEMS               |  |  |  |  |  |  |  |
| DESTINATIONS            |  |  |  |  |  |  |  |
| DICTIONARIES            |  |  |  |  |  |  |  |
| ENGINES                 |  |  |  |  |  |  |  |
| EXTFILES                |  |  |  |  |  |  |  |
| FILTERS                 |  |  |  |  |  |  |  |
| FORMATS                 |  |  |  |  |  |  |  |
| FUNCTIONS               |  |  |  |  |  |  |  |
| GOPTIONS                |  |  |  |  |  |  |  |

Running the same procedure specifying MEMNAME and LABEL and using a WHERE statement to select the FORMATS table, we get a listing of what is contained in the DICTIONARY.FORMATS table.

```
PROC SQL ;
  SELECT MEMNAME LABEL
  FROM DICTIONARY.DICTIONARIES
  WHERE MEMNAME IN("FORMATS");
QUIT ;
```

| Member Name | Column Label          |
|-------------|-----------------------|
| FORMATS     | Library Name          |
| FORMATS     | Member Name           |
| FORMATS     | Pathname              |
| FORMATS     | Object Name           |
| FORMATS     | Format Name           |
| FORMATS     | Format Type           |
| FORMATS     | Format Source         |
| FORMATS     | Minimum Width         |
| FORMATS     | Minimum Decimal Width |
| FORMATS     | Maximum Width         |
| FORMATS     | Maximum Decimal Width |
| FORMATS     | Default Width         |
| FORMATS     | Default Decimal Width |

| Library<br>Name | Member<br>Name | Pathname | Object<br>Name | Format<br>Name | Format<br>Type | Format<br>Source | Minimum<br>Width | Minimum<br>Decimal Width | Maximum<br>Width | Maximum<br>Decimal Width | Default<br>Width | Default<br>Decimal Width |
|-----------------|----------------|----------|----------------|----------------|----------------|------------------|------------------|--------------------------|------------------|--------------------------|------------------|--------------------------|
|                 |                |          |                | MMDDYY         | F              | В                | 2                | 0                        | 10               | 9                        | 8                | 0                        |
|                 |                |          |                | MMDDYY         | 1              | В                | 6                | 0                        | 32               | 31                       | 6                | 0                        |
|                 |                |          |                | MMDDYYB        | F              | В                | 2                | 0                        | 10               | 9                        | 8                | 0                        |
|                 |                |          |                | MMDDYYC        | F              | В                | 2                | 0                        | 10               | 9                        | 8                | 0                        |
|                 |                |          |                | MMDDYYD        | F              | В                | 2                | 0                        | 10               | 9                        | 8                | 0                        |
|                 |                |          |                | MMDDYYN        | F              | В                | 2                | 0                        | 8                | 7                        | 8                | 0                        |
|                 |                |          |                | MMDDYYP        | F              | В                | 2                | 0                        | 10               | 9                        | 8                | 0                        |
|                 |                |          |                | MMDDYYS        | F              | В                | 2                | 0                        | 10               | 9                        | 8                | 0                        |

The DICTIONARY.FORMATS table can be used to retrieve information about a specific format, or to create a report that lists all of the formats in your SAS environment. Here is an example of using DICTIONARY.FORMATS to retrieve information about a specific format:

```
PROC FORMAT LIBRARY=WORK;
   VALUE YNDKF 1 = 'Yes'
                   2 = 'No'
                    8 = 'DK'
RUN;
          PROC FORMAT LIBRARY=DD;
28
          VALUE YNDKF 1 = 'Yes'
30
                         2 = 'No'
                                8 = 'DK'
31
NOTE: Format YNDKF has been written to WORK.FORMATS.
          RUN;
PROC SQL;
 SELECT *
  FROM DICTIONARY.FORMATS
 WHERE libname='WORK' and memname='FORMATS' and fmtname='YNDKF';
QUIT;
```

| Library | Member  | Pathname | Object | Format | Format | Format | Minimum | Minimum Decimal | Maximum | Maximum Decimal | Default | Default Decimal |
|---------|---------|----------|--------|--------|--------|--------|---------|-----------------|---------|-----------------|---------|-----------------|
| Name    | Name    |          | Name   | Name   | Type   | Source | Width   | Width           | Width   | Width           | Width   | Width           |
| WORK    | FORMATS |          | YNDKF  | YNDKF  | F      | С      | 0       | 0               | 0       | 0               | 0       | 0               |

This example retrieves format information for the format named YNDKF in the FORMATS catalog in the WORK library.

# **SAS VIEWS**

Views of a dictionary table perform in a similar manner. This example retrieves format information for the format named YNDKF in the VFORMAT view in the SASHELP library.

```
data subset_vformat;
    set sashelp.vformat;
    where libname='WORK' and memname='FORMATS' and fmtname='YNDKF';
run;
proc print data=subset_vformat (obs=5) noobs;
run;
```

| libname | memname | path | objname | fmtname | fmttype | source | minw | mind | maxw | maxd | defw | defd |  |
|---------|---------|------|---------|---------|---------|--------|------|------|------|------|------|------|--|
| WORK    | FORMATS |      | YNDKF   | YNDKF   | F       | С      | 0    | 0    | 0    | 0    | 0    | 0    |  |

Note that while the data is identical to the dictionary table information retrieved via PROC SQL, the default for SQL is to use variable labels as column headers, while the default for the view read into a data set and printed is to use variable names as column headers.

## "VIEW" FUNCTIONS

SAS has variable information functions whose name starts with "V". These handy functions provide programmers with direct access to information within their code which would otherwise be retrieved from PROC CONTENTS, PROC DATASET, DICTIONARY tables, SAS views, or review of a data dictionary. The VFORMAT function is one of a number of similar functions which return information about a format that has been applied to a variable in a data set (VFORMATN, VFORMATC, VFORMATX, etc.) Note that behind the scenes, SAS is doing some calculations as to the maximum length of the returned value from the function – we all know that formats cannot end in a number, and SAS has added that information to the returned value of the VFORMAT function.

```
data vfunc;
    length q1format $8;
    format q1 yndkf.;
      q1=1; output;
                         put q1;
      q1=2; output;
                         put q1;
      q1=8; output;
                         put q1;
      q1format=vformat(q1);
      put q1format;
run:
28
           data vfunc;
               length qlformat $8;
29
30
               format q1 yndkf.;
31
             q1=1; output;
                              put q1;
32
             q1=2; output;
                                put q1;
33
             q1=8; output;
                                put q1;
34
             q1format=vformat(q1);
35
             put q1format;
36
           run;
Yes
No
DK
YNDKF3.
NOTE: The data set WORK.VFUNC has 3 observations and 2 variables.
```

# THE FMTINFO() FUNCTION

As we have seen above, the DICTIONARY.FORMATS table contains information about the formats defined in your SAS environment. This table contains one observation for each format that has been defined. The DICTIONARY.FORMATS table includes the following columns:

- LIBRARY: The name of the SAS library that contains the format only for formats in catalogs.
- MEMNAME: The name of the format catalog only for formats in catalogs.
- PATH: If the format is not in a catalog, SAS-provided formats are stored in an executable DLL. The path is the path to the DLL.
- OBJNAME: The name of the format, exclusive of preceding \$, etc can be identical to FMTNAME.
- FMTNAME: The name of the format.
- FMTTYPE: The type of format. Note this is NOT character or numeric, but FORMAT and INFORMAT.
- SOURCE: C = Catalog.
- MINW: The minimum width of the format.
- MIND: The minimum decimal width.
- MAXW: The maximum width of the format.
- MAXD: The maximum decimal width.
- DEFW: The default width of the format.
- DEFD: The default decimal width of the format.

Along with PROC FORMAT and PROC CATALOG procedural output, SAS Views, and SAS Dictionary tables, SAS also offers us the FMTINFO() function, as of SAS 9.4 M3. There's no such thing as too much information, but where does the FMTINFO() function get format related information, and how does the function fit into our toolbox?

# WHERE DOES FMTINFO() FIT IN THE SAS METADATA TOOLBOX?

The syntax for the FMTINFO() function is:

```
FMTINFO(fmtname, info);
```

Note that both arguments are required. The fmtname argument specifies the format or informat name, while the info argument specifies the category (cat), type, OR description of the format and informat. Only one "info" argument may be specified in a single function call.

- CAT specifies the categories of the function: BIDI Text Handling, Character, Currency Conversion, Date and Time, DBCS, Hebrew Text Handling, ISO 8601, Numeric.
- TYPE specifies the type of language element: informat, format, both.
- DESC specifies a short description of the format or informat.
- MIND specifies the minimum decimal value of the format or informat.

We can see that a few pieces of "info" rmation are available from the dictionary. formats table and SAS view, but others are available from SAS catalog(s) and/or SAS's format DLL naming conventions.

# **EXAMPLES OF FMTINFO() USE**

A small data set which contains several SAS provided formats and calculates various pieces of information regarding those formats is created below.

Printing the FMTINFO411 data set provides us with a reference sheet on the functions we analyzed using the FMTINFO() function.

```
proc print data=FmtInfo411 noobs;
   var Name Type Category Desc DefW MinW MaxW DefD MinD MaxD;
run:
```

| Name     | Туре     | Category | Desc                                    | DefW | MinW | MaxW  | DefD | MinD | MaxD |
|----------|----------|----------|-----------------------------------------|------|------|-------|------|------|------|
| ANYDTDTE | INFORMAT | date     | arbitrary input converted to a SAS date | 12   | 1    | 32    | 0    | 0    | 31   |
| BEST     | вотн     | num      | SAS System chooses best notation        | 12   | 1    | 32    | 0    | 0    | 31   |
| DATETIME | вотн     | date     | datetime value                          | 16   | 7    | 40    | 0    | 0    | 39   |
| DOLLAR   | BOTH     | curr     | dollar sign, commas and decimal point   | 6    | 2    | 32    | 0    | 0    | 31   |
| Z        | вотн     | num      | displays leading zeros                  | 1    | 1    | 32    | 0    | 0    | 31   |
| PERCENT  | вотн     | num      | writes numbers as percentages           | 6    | 4    | 32    | 0    | 0    | 31   |
| \$       | BOTH     | char     | standard character                      | 1    | 1    | 32767 | 0    | 0    | 0    |
| \$UPCASE | вотн     | char     | writes all characters in uppercase      | 8    | 1    | 32767 | 0    | 0    | 0    |

A description was added to the YNDKF format in the work catalog. Adding a description via PROC CATALOG to our test format allows us to accomplish two goals: first, the description is added, and second, we see the contents of the format catalog. Note that you can modify descriptions for other catalog types such as function stores and macro stores using the same syntax, changing the entry type.

|   | Contents of Catalog WORK.FORMATS |        |                     |                     |                                  |  |  |  |  |  |
|---|----------------------------------|--------|---------------------|---------------------|----------------------------------|--|--|--|--|--|
| # | Name                             | Туре   | Create Date         | Modified Date       | Description                      |  |  |  |  |  |
| 1 | YNDKF                            | FORMAT | 04/29/2023 14:27:18 | 04/29/2023 16:18:55 | 1=Yes, 2=No, 8=DK, Other missing |  |  |  |  |  |

Unfortunately, FMTINFO() currently only works for SAS provided formats, so an attempt to get information on this format yielded incomplete information.

| Name  | me Type Category |      | Desc          | DefW | MinW | MaxW | DefD | MinD | MaxD |
|-------|------------------|------|---------------|------|------|------|------|------|------|
| YNDKF | вотн             | UNKN | NO DESC FOUND | 3    | 1    | 40   | 0    | 0    | 39   |

Not all is lost, however. Obtaining the ODS output object from the PROC CATALOG step above allows us to find the missing description, which can be merged by OBJNAME onto information collected from the FMTINFO() function, dictionary.formats / dictionary.catalog tables or SAS views, and procedural output from PROC FORMAT.

| num | objname | type   | crdate              | moddate             | desc                             |
|-----|---------|--------|---------------------|---------------------|----------------------------------|
| 1   | YNDKF   | FORMAT | 04/29/2023 14:27:18 | 04/29/2023 17:24:42 | 1=Yes, 2=No, 8=DK, Other missing |

## **CONCLUSION**

SAS® provides us with many tools to uncover information on the formats and informats we use. There is no single source that provides all the useful information contained in dictionary.formats / dictionary.catalog tables, SAS views, by using the FMTINFO() function, and via procedural output from PROC FORMAT and PROC CATALOG, but these sources can be combined to produce a curated report with all the desired information required. The FMTINFO() function is a valuable addition to the programmer's toolbox, and brings to light a number of different, useful resources.

#### **REFERENCES**

Borowiak, Kenneth W. "Additional Metadata for Common Catalog Entry Types." Proceedings of PharmaSUG 2014. April 2014. <a href="https://www.lexjansen.com/pharmasug/2014/CC/PharmaSUG-2014-CC08.pdf">https://www.lexjansen.com/pharmasug/2014/CC/PharmaSUG-2014-CC08.pdf</a>

Hadden, Louise S. "Putting the Meta into the Data: Managing Data Processing for a Large Scale CDC Surveillance Project with SAS®." Proceedings of SAS Global Forum 2020. <a href="https://www.lexjansen.com/wuss/2022/WUSS-2022-Paper-20.pdf">https://www.lexjansen.com/wuss/2022/WUSS-2022-Paper-20.pdf</a>

Lafler, Kirk Paul. "A Hands-On Introduction to SAS® Metadata DICTIONARY Tables and SASHELP Views." Proceedings of MWSUG 2018. September 2017. https://www.lexjansen.com/mwsug/2018/HW/MWSUG-2018-HW-9.pdf

Langston, Rick. "Finding Out About Formats and Their Attributes." Proceedings of SAS Global Forum 2017. April 2017. <a href="https://support.sas.com/resources/papers/proceedings17/SAS0209-2017.pdf">https://support.sas.com/resources/papers/proceedings17/SAS0209-2017.pdf</a>

Langston, Rick. "Using the New Features in PROC FORMAT." Proceedings of SAS Global Forum 2012. April 2012. https://support.sas.com/resources/papers/proceedings12/245-2012.pdf

Watson, Richann and Hadden, Louise S. "Functions (and More) on CALL!" Proceedings of SESUG 2022.

November 2022.
https://www.lexjansen.com/sesug/2022/SESUG2022 Paper 107 Final PDF.pdf

Watson, Richann and Hadden, Louise S. "Quick, Call the "FUZZ": Using Fuzzy Logic!" Proceedings of SAS Global Forum 2021. <a href="https://communities.sas.com/t5/SAS-Global-Forum-Proceedings/Quick-Call-the-quot-FUZZ-quot-Using-Fuzzy-Logic/ta-p/726371">https://communities.sas.com/t5/SAS-Global-Forum-Proceedings/Quick-Call-the-quot-FUZZ-quot-Using-Fuzzy-Logic/ta-p/726371</a>

#### **ACKNOWLEDGMENTS**

SUPPORT.SAS.COM – the samples, FAQs and human beings behind the scene are the greatest!

Rick Langston, who wrote the FMTINFO() function, and many other SAS tools we take for granted every day.

Rick Wicklin, whose "The DO Loop" SAS blog is a never-ending source of useful information and inspiration.

#### **CONTACT INFORMATION**

Your comments and questions are valued and encouraged. Contact the author at: Louise Hadden
Abt Associates Inc.
10 Fawcett St
Cambridge, MA 02138
Email: louise hadden@abtassoc.com

Sample code is available from the author upon request.

Any brand and product names are trademarks of their respective companies.